## **Computerton freigeben**

In Zoom haben Sie die Möglichkeit neben Ihrem Mikrofon und Ihrer Kamera unterschiedliche Medien mit Ihren Teilnehmern zu teilen. Eine dieser Optionen ist das Teilen des Computertons, ohne dass Sie ihren Bildschirm teilen müssen. Dies kann beispielsweise für Tonaufnahmen von Interviews, Musik oder andern Audiodateien verwendet werden.

- 1. Starten Sie das Zoom-Meeting.
- 2. Wählen Sie am unteren Bildschirmrand "Bildschirm freigeben" (**Bildschirm in Freigeben**).
- 3. Es öffnet sich ein Fenster. Wählen sie in der oberen Zeile des Fensters "Erweitert".

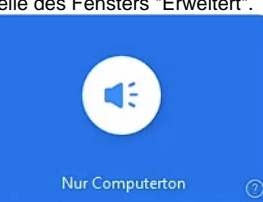

÷

4. Dort finden Sie die Möglichkeit "Nur Computerton" ( 5. Nun können Sie einfach die entsprechende Audiodatei auf Ihrem Computer abspielen und Ihre Teilnehmer können diese hören. ) auszuwählen. Drücken Sie anschließend auf "Teilen".

## Weitere nützliche Informationen

Egal ob Sie Musik oder eine Tondatei abspielen - nutzen Sie einen beliebiges Audioprogramm Ihrer Wahl (Spotify, Deezer, Mediaplayer, VCL...) und regeln Sie direkt im Programm die Lautstärke.

Your browser does not support the HTML5 video element